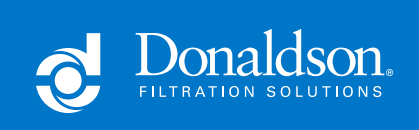

## **Retrofit Emissions**

## **Emissions Device Monitor (EDM) Software Console Update**

## INSTRUCTIONS TO UPDATE SOFTWARE

- 1. Download the new software by visiting our website. The software package is available in the Resources section *donaldson.com/en/engine/filters/products/emissions-retrofit/diagnostic-tools/emissions-device-monitor.html* **SOFTWARE DOWNLOAD: DCI CONSOLE REL 8.13.7.258.ZIP >>**
- 2. Select "Save"

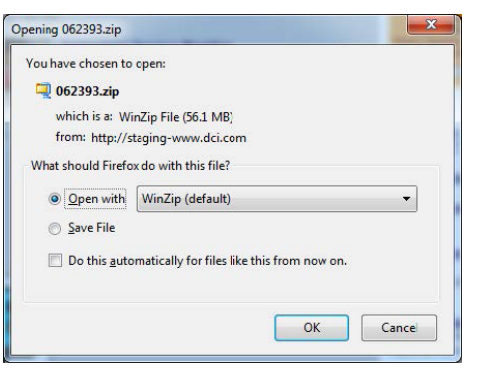

3. Save the zipped file to the desktop.

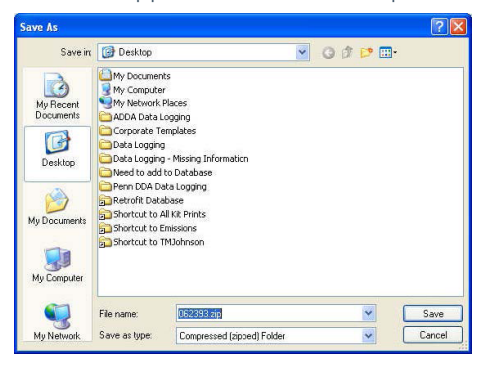

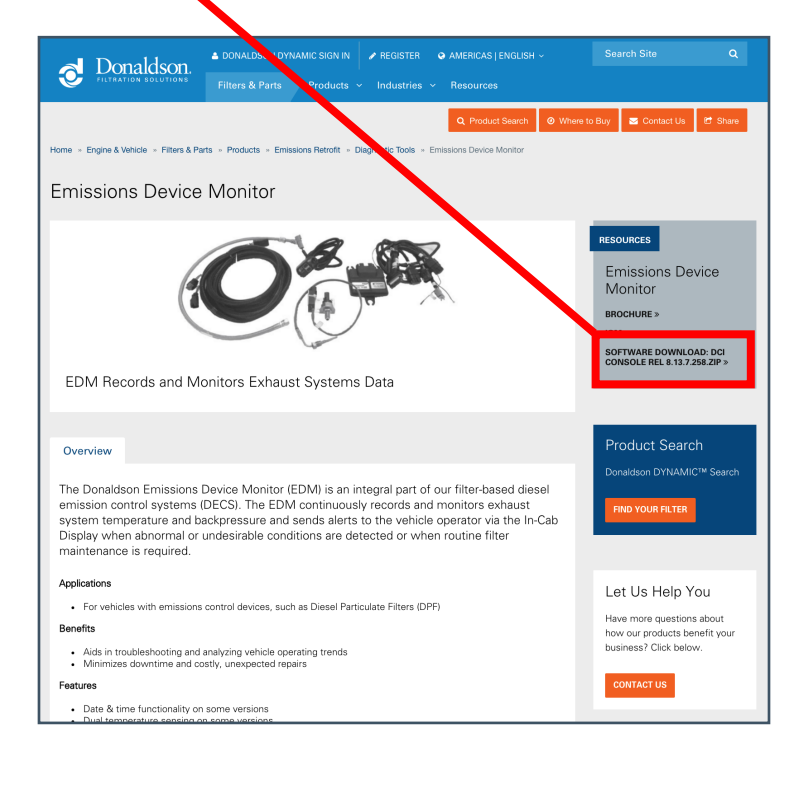

- 4. Close the download screen and web browser.
- 5. Click on the "Start" button and select "Control Panel"

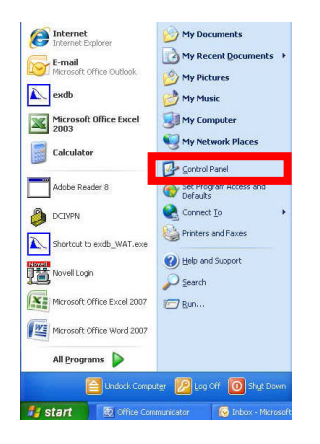

6. Select "Add/Remove Programs"

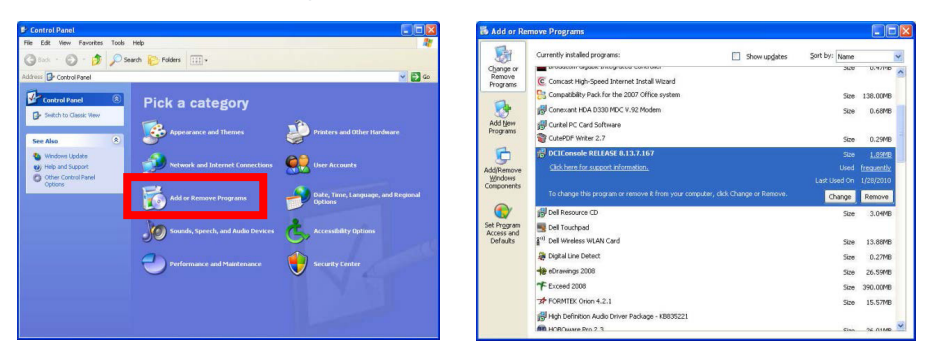

- 7. Search for the "DCI Console" file and select the "Remove" button
- 8. Follow steps to completely remove the old software from your computer
- 9. Once completed, shut down the computer.
- 10. After the computer is completely shut down, restart your computer. Make sure the linkup tool is not connected to the laptop thru the USB port or Serial port.
- 11. Right click on the zipped folder on your desktop and select "Extract All…"
- 12. Select "Next", "Browse", "Desktop", "Next" and "Finish".

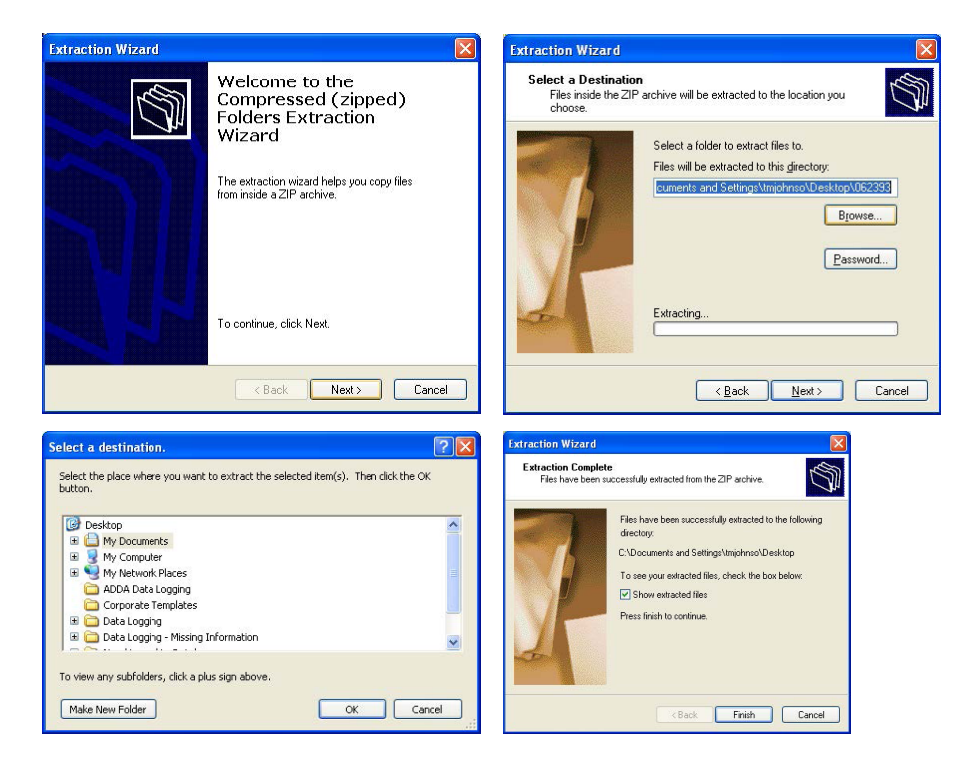

- 13. Left Click or Right Click and select "Open" for the file "DCI Console RELEASE 8.13.7.258.exe"
- 14. The DCI Console Release 8.13.7.258.exe must be run from a common location that also contains two other folders named "ISSetupPrerequisities" and "ecufities". Failure to run these files from a common location will result in an improper installation of software.
- 15. Follow the prompts to successfully install the newest revision of DCI Console

**Donaldson Company, Inc. Minneapolis, MN** 

**North America** Sales: 866-675-2847 emissionssales@donaldson.com **EDM Software Console Update (10/16)** © 2016 Donaldson Company, Inc. All rights reserved. Donaldson Company, Inc. reserves the right to change or discontinue any model or specification at any time and without notice. Printed in the U.S.A.

**donaldsonfilters.com donaldson.com**

Technical Support: 866-817-8733 emissions@donaldson.com